# **Editing the Page Grids**

There are additional options available for each individual grid on the page.

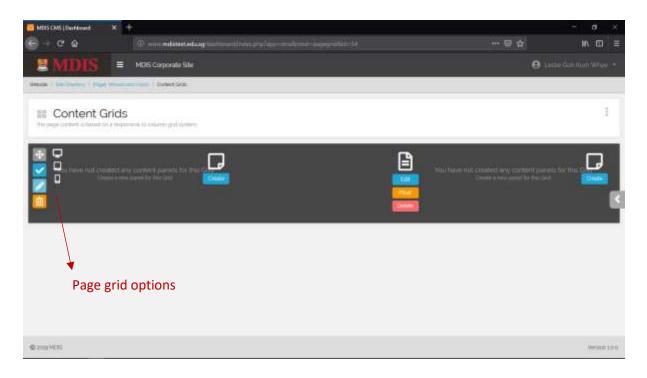

| Move    | You can change the position of this grid by clicking and holding on<br>to this icon and dragging the entire grid to its new position. This<br>works if there are more than one grid row on the page |
|---------|----------------------------------------------------------------------------------------------------|
| Publish | Click this to quickly PUBLISH or UNPUBLISH the grid row.<br>Unpublished grid rows will not appear on the corporate site                                                                             |
| Edit    | The EDIT button will redirect you to the Grid Details page where you can select more options for this grid                                                                                          |
| Delete  | Deletes the entire grid row and its corresponding panels. This is a permanent deletion                                                                                                    |

To the right of the Page Grid buttons, there are three icons in white. They show which device view this grid will appear. The device views are:

- Desktop
- Tablet and
- Mobile

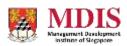

## Editing the Grid

The Grid Details page allows you to further control the different aspects of the page grid. The options are given below.

| MOIS CMS (Darkbourd X +              |                                                      |            |                                                                                                    |        |   | - 0      | -   |
|--------------------------------------|------------------------------------------------------|------------|----------------------------------------------------------------------------------------------------|--------|---|----------|-----|
| କ + <b>୯ ଜ</b> ା 💿                   | mi milater.ted.cog — <sup>1</sup> in milater.ted.cog |            |                                                                                                    |        |   | HA 1     | ⊡ ≡ |
| MDIS = MCIS Corporate Star           |                                                      |            |                                                                                                    |        | 0 |          |     |
| Man / Salinday   Feet Music American | ( Partney lands ) And Ser                            |            |                                                                                                    |        |   | -        |     |
| Edit Grid                            |                                                      |            |                                                                                                    |        |   |          | 3   |
| Grid Name                            |                                                      | VISIBLE ON | DEVICE                                                                                                    |        |   |          |     |
| Gaid ID (Anchor) 6                   |                                                      |            |                                                                                                    |        |   |          |     |
| An approximities without species     |                                                      | Desk       | top                                                                                                    | Tablet |   | Phone    |     |
| Custom CSS Style                     |                                                      |            | 1                                                                                                    | ~      |   | ~        |     |
| Overristing CSS style class.         |                                                      |            |                                                                                                    | 100    |   | <u>.</u> | 10  |
| Publish Grid                         |                                                      |            |                                                                                                    |        |   |          |     |
| Publish God Content                  |                                                      |            | GRID COLUMN SELECTION<br>soling of lower brits of Roc the reaction of the admittable constraint balance years. |        |   |          |     |
| Grid Container 🕖                     |                                                      | 0          |                                                                                                    |        |   |          |     |
| Normal Coldaner Class - Fixed Width  | 2                                                    | 0          |                                                                                                    | 12     |   |          |     |
| Grid Paddings 0                      |                                                      | 0          | 6                                                                                                    |        | 6 |          |     |
| Normal Padding Size                  | 8                                                    |            |                                                                                                    |        |   |          | 14  |
| ©200405                              |                                                      |            |                                                                                                    |        |   | Alge     |     |

## **Grid Options**

| Grid Name        | The name of this Grid. For information purposes only, you may leave this field blank |  |  |  |
|------------------|--------------------------------------------------------------------------------------|--|--|--|
| Grid ID (Anchor) | You can give an internal ID to this grid and link to this with the HTML <a> tag.</a> |  |  |  |
| Custom CSS Style | A custom CSS class for this grid only                                                |  |  |  |
| Publish Grid     | Sets whether to publish the content of this grid                                     |  |  |  |
| Grid Container   | Sets whether the grid is set to 100% of the screen width or to a fixed width         |  |  |  |
| Grid Paddings    | Sets whether padding (margins) are set around the grid                               |  |  |  |
| Access Level     | Ignore this setting for now                                                          |  |  |  |

### Visible on Device

Simply select which device this grid will appear by clicking on the appropriate device view

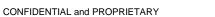

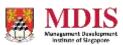

### **Grid Column Selection**

You can change the number of columns and the size of each column in this grid row by selecting the appropriate radio button selection.

Please note that if you are changing the grid row from one with more columns to one that is lesser, the panels (content) of the missing columns on the right will be floated. For more information on Floating Panels, please read the section below.

Click on SAVE once you have finished updating the details of this Grid and your latest changes will be saved. Or click on RETURN to return to the Content Grids page.

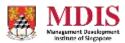